ZEBRA a štylizovaná hlava Zebra sú ochrannými známkami spoločnosti Zebra Technologies Corp., registrovanými na mnohých súdoch po celom svete. Všetky ostatné ochranné známky sú majetkom príslušných vlastníkov. 2023 Zebra Technologies Corp. a/alebo jej pridružené spoločnosti. Všetky práva vyhradené.

 $\circ$ 

Ovládač JE POTREBNÉ nainštalovať pred pripojením tlačiarne k počítaču, inak to môže spôsobiť komplikácie. Ak váš počítač s operačným systémom Microsoft Windows budete pokračovať, si ho prevezmite z lokality zebra.com/zq300plus-info a nainštalujte ho.

nemá nainštalovaný ovládač pre túto tlačiareň, predtým, ako

# **Dôležité**

Skontrolujte, či máte zobrazené položky. Príslušenstvo sa môže líšiť v závislosti od regiónu.

3. Zatiahnite za štítok izolačnej pásky, ktorý sa nachádza v spodnej časti jednotky batérie.

Škatuľu a obalový materiál si uschovajte pre prípad, že budete musieť tlačiareň v budúcnosti uskladniť alebo prepraviť.

Položky "X" v číslach dielov sa budú v závislosti od regiónu líšiť.

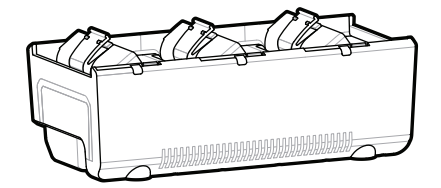

**Prejdite na lokalitu zebra.com/zq300plus-info a**  nainštalujte ovládač tlačiarne.

## 4 **Vyberanie batérie** 5 **Nabíjanie batérie**

Na zabezpečenie napájania tlačiarne môžete batériu nabiť pomocou kompatibilnej nabíjačky alebo dokovacej stanice, alebo použiť sieťový adaptér.

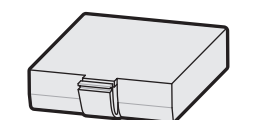

BTRY-MPM-22MA1-01

CRD-MPM-5SCHGUS1-01 5-Bay Docking Cradle

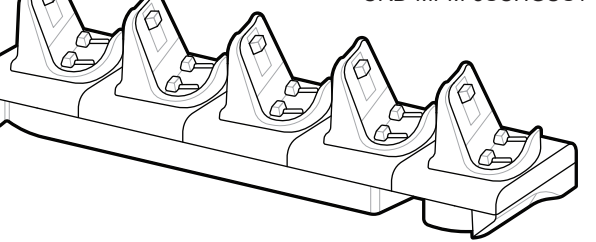

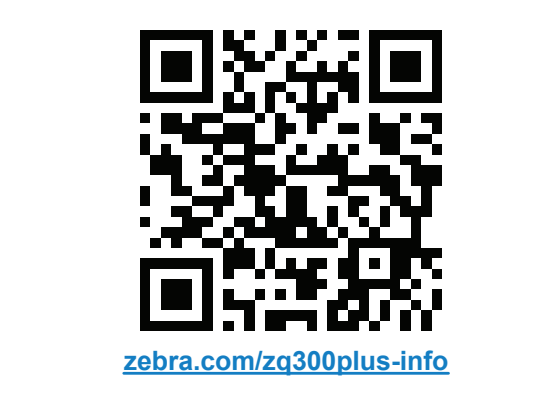

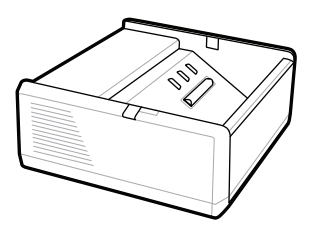

SAC-MPP-1BCHG**XX**1-01 1-Slot Battery Charger

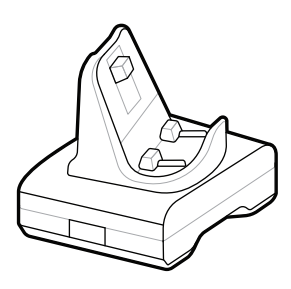

CRD-MPM-1SCHGUS1-01 1-Bay Docking Cradle

PWR-WUA5V12W0US AC-to-USB Adapter

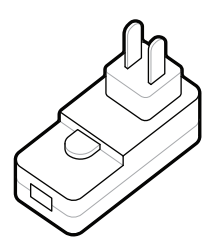

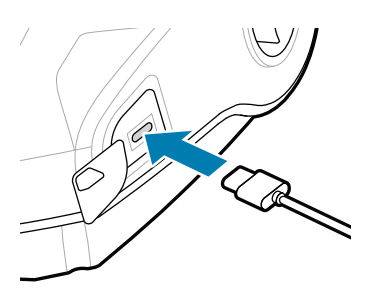

1. Stlačte uvoľňovaciu úchytku na jednotke batérie.

SAC-MPP-3BCHG**XX**1-01 3-Slot Battery Charger

2. Otočte a vyberte jednotku batérie z tlačiarne.

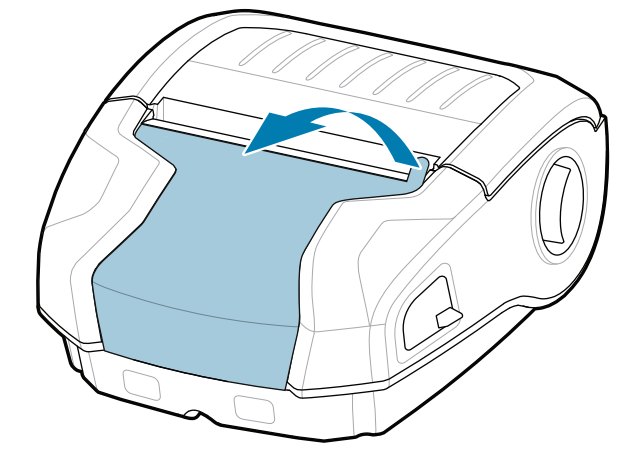

Odlepte izolačnú pásku a 4. odstráňte ju z hornej časti jednotky batérie. Po odstránení ho zlikvidujte.

**Príručka rýchleho spustenia**

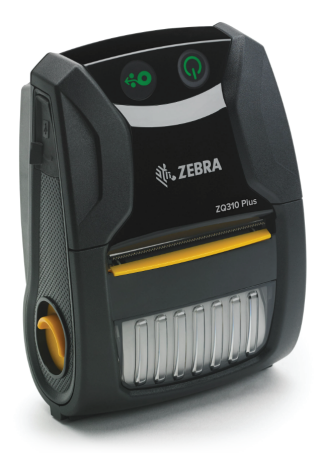

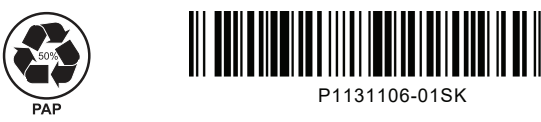

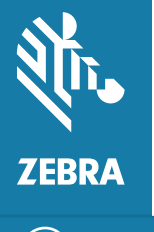

Zebra Technologies | 3 Overlook Point | Lincolnshire, IL 60069 USA zebra.com

 $\circ$ 

## **ZQ310 Plus ZQ320 Plus**

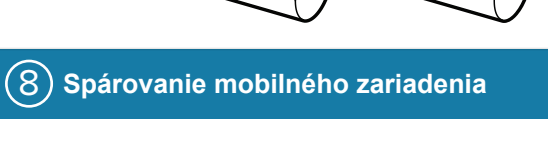

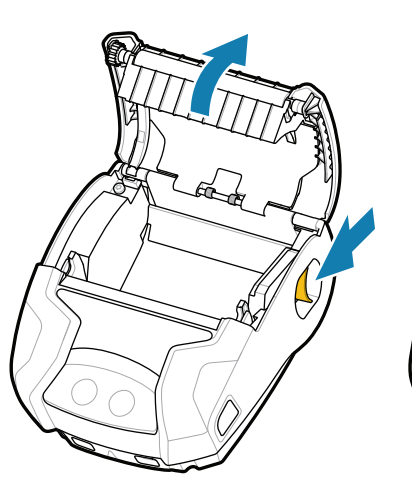

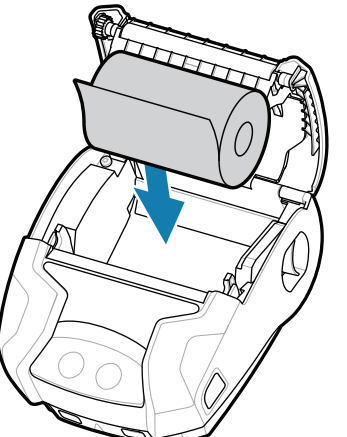

Stlačte a aspoň na 3 sekundy podržte tlačidlo **POWER**. Následne ho uvoľnite, aby sa tlačiareň mohla zapnúť.

> Stlačením tlačidla **O<sup>9</sup>** FEED posúvate médiá po dráhe papiera.

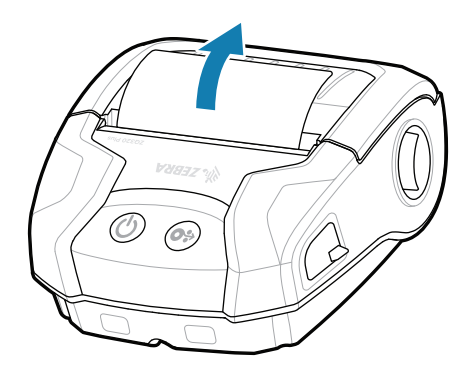

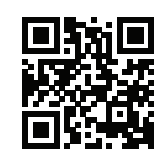

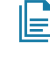

Po dokončení sekvencie spustenia zostane krúžok **POWER** neprerušovane svietiť. Indikátory LED (Chyba, Batéria, WiFi, Bluetooth) vyjadria aktuálny stav tlačiarne.

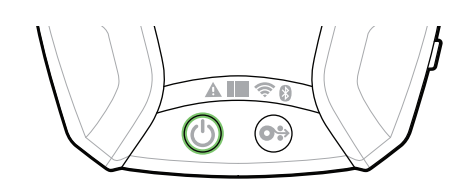

### **Podpora a informácie**

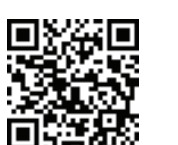

3. Zatvorte kryt médií a helet na hafa Kryt médií zacvakne na miesto.

> zebra.com/supplies Získajte informácie o originálnom spotrebnom materiáli Zebra.<br>I materiáli Zebra.

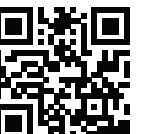

Nakonfigurujte tlačiarne ZQ3 Plus pomocou aplikácie Zebra Printer Setup Utility. Prevezmite si aplikáciu z obchodu Google Play™ pre zariadenia so systémom Android™ alebo z obchodu App Store® pre zariadenia so systémom iOS®.

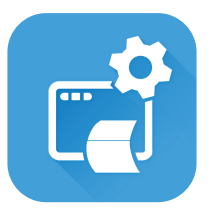

zebra.com/contactsupport Ak máte akékoľvek otázky v súvislosti s vašou AK mate akekorvek otazky v suvisiosti s vasou<br>tlačiarňou, kontaktujte spoločnosť Zebra.

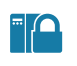

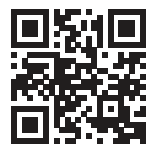

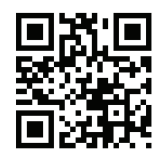

■ Potrebujete spravovať tlačiareň? Potrebujete zabezpečiť tlačiareň? zebra.com/profilemanager zebra.com/printsecure Potrebujete zabezpečiť tlačiareň?

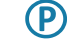

**Https://**zebranavrhnúť štítok? zebra.com/zebradesigner

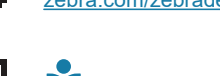

ୗୖ୕ୡ

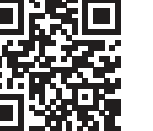

**ze**bra.com/zq300plus-info<br>https://z<u>ebra.com/zq300plus-info</u> Pozrite si používateľskú dokumentáciu a videá s návodmi.

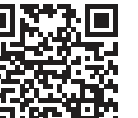

Na spárovanie zariadenia použite funkcie NFC a Bluetooth. Pre jednoduchšie párovanie je MAC adresa Bluetooth označená na zadnej strane tlačiarne a na škatuli pomocou čiarového kódu.

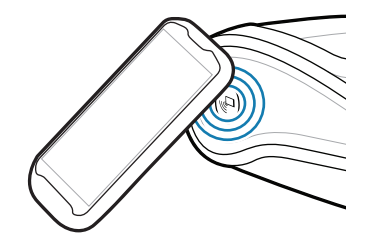

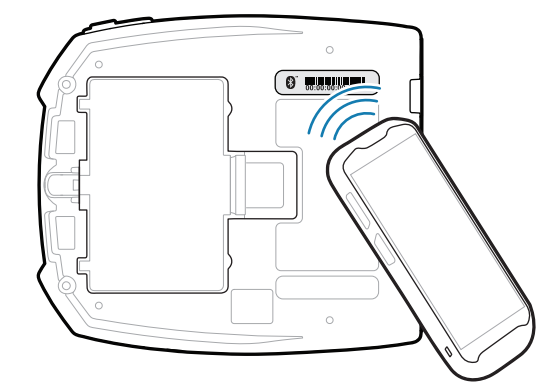

**IZAI** 

 $\blacktriangleright$ 

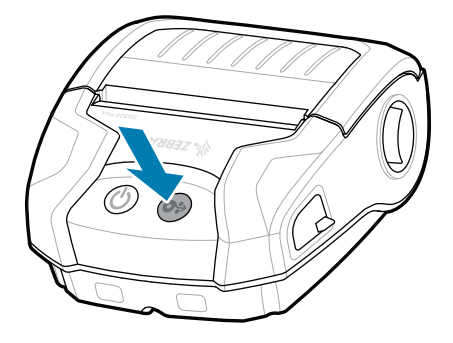

**Zebra Printer Setup Utility**

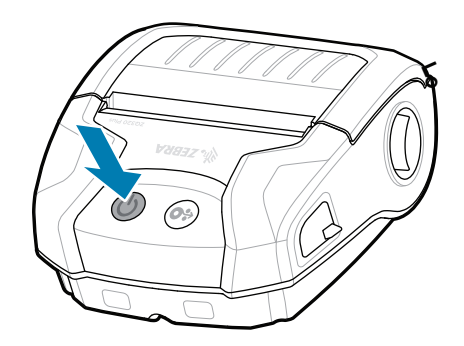

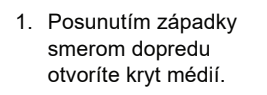

1. Vložte kotúč médií do priehradky na médiá v uvedenom smere.

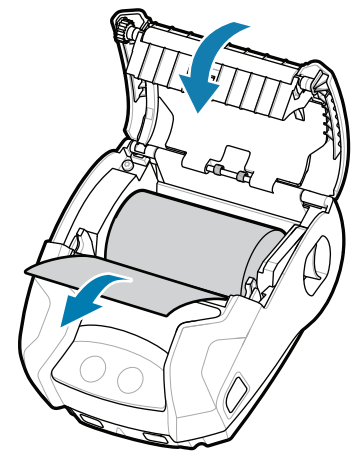

2. Zatvorte kryt médií a nezabudnite ručne zasunúť koniec kotúča médií mimo tlačiarne.

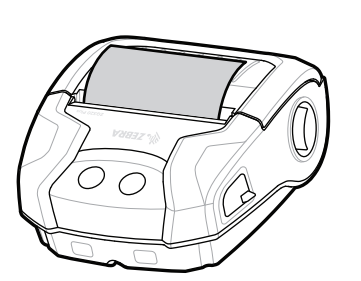

ip.zebra.com Získajte informácie o patentových informáciách o produkte.

zebra.com/knowledge Pozrite si rýchle odpovede a znalost-**articist**<br>https://zebra.com/indiatab nej databázy

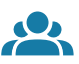

zebra.com/supportcommunity Pripojte sa ku Community Connection používateľov a <sub>1</sub><br>ambasádorov spoločnosti Zebra.

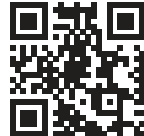

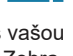

 $\bullet$ 

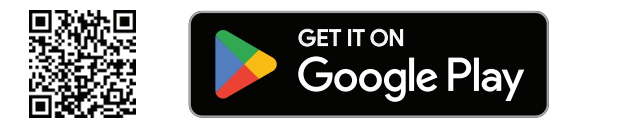

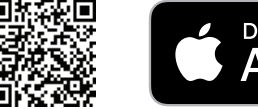

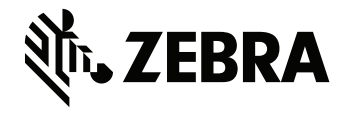

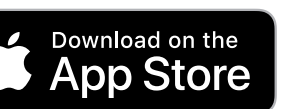